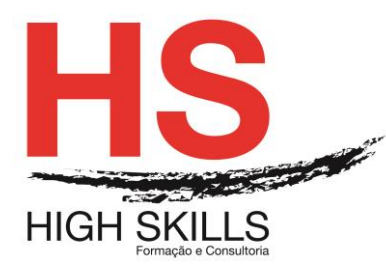

Conteúdo de Formação

# **Design Gráfico & AutoCAD**

## **Objetivos Gerais**

Este Curso tem como objetivo dotar os participantes dos conhecimentos, técnicas e práticas de desenho técnico necessários para utilizar o AutoCAD como ferramenta de desenho na conceção de projetos 2D, permitindo-lhes desempenhar as suas funções utilizando a tecnologia de desenho assistido por computador.

## **Objetivos Específicos:**

No final deste curso os participantes saberão:

- $\checkmark$  Reconhecer e aplicar as capacidades básicas da aplicação;
- $\checkmark$  Utilizar os comandos, configurações e operações mais complexas;
- $\checkmark$  Trabalhar com blocos e blocos dinâmicos e referências externas;
- $\checkmark$  Criar, manipular e imprimir layouts, utilizando escalas de impressão e de anotação;
- Utilizar na plenitude as funcionalidades do AutoCad para o desenho técnico 2D.

#### **Destinatários:**

Este curso destina-se essencialmente a técnicos das áreas de arquitetura, mecânica, civil ou outras em que a prática de desenho técnico é manifesta e que pretendam utilizar o AutoCAD como ferramenta de desenho na conceção de projetos 2D, permitindo-lhes desempenhar as suas funções utilizando a tecnologia de desenho assistido por computador.

## **Carga Horária:** 30 horas

# **CONTEÚDO**:

## 1 - APRESENTAÇÃO DO AUTOCAD

- Vantagens do trabalho em sistemas de CAD;
- Equipamento necessário e periféricos.
- 2 CONCEITOS BÁSICOS
	- Conceitos gerais de CAD;
	- Ambiente de trabalho e interface com o utilizador;
	- Espaços de trabalho padrão;

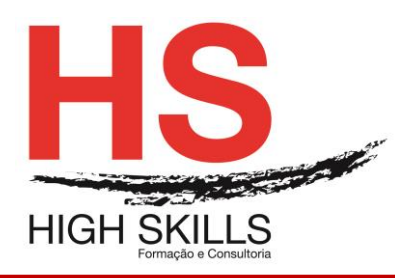

Conteúdo de Formação

- Painel de tarefas (adicionar/remover ferramentas);
- Ambiente de trabalho "Ribbon" como evolução do "AutoCAD Classic";
- Instrução de operação "Tool tip" dinâmica;
- Barras de ferramentas, barra de propriedades, linha de comandos e barra de estados;
- Sistemas de Coordenadas: Coordenadas (Absolutas, Relativas e Polares);
- Inserção dinâmica de valores;
- Tipos de seleção de objetos;
- Comandos de visualização (zoom e pan);
- Arquivos de desenho;
- Pré-visualização e navegação entre desenhos e layouts através do "Quick View".
- 3 CRIAÇÃO DE ENTIDADES DE DESENHO 2D
	- Desenhar no AutoCAD (Linhas, Pontos, Arcos, Círculos, Retângulos, Elipses e Polígonos).
- 4 TRABALHO COM LINHAS COMPLEXAS
	- Criar e editar polilinhas, multilinhas e splines.
- 5 UTILIZAÇÃO DE FERRAMENTAS AUXILIARES
	- Snap;
	- Grid;
	- Ortho;
	- Polar:
	- Osnap;
	- Otrack:
	- Dynamic Input;
	- Lineweight.
- 6 EDIÇÃO DE ENTIDADES
	- Comandos de modificação (Move, Rotate, Stretch, Scale, Trim, Extend, Break, Erase e Join);
	- Criar novas entidades a partir das já existentes (Copy, Offset, Mirror, Array, Chamfer e Fillet).
- 7 IMPRESSÃO DE DESENHOS
	- Impressão simples com escalas, layouts e configuração de impressoras;
	- Aplicação de Estilos de impressão.

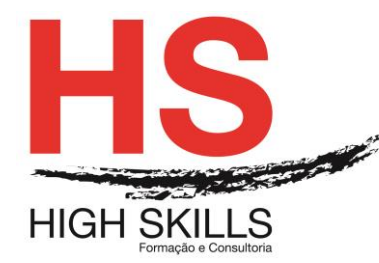

## 8 - CAMADAS DE DESENHO

- Criar e organizar o desenho por camadas (Layers);
- Criar e aplicar filtros aos layers;
- Layers dedicados ao Viewport;
- Propriedades de transparência;
- O "Layer Properties Manager".

#### 9 - TEXTO

- Criação e edição de texto e criação de estilos de texto;
- Escalas de anotação;
- Texto com colunas.

#### 10 - CRIAR TABELAS

- Criar estilos de tabelas, modificar tabelas:
- Propriedades das tabelas;
- Ligação e atualização automática com tabelas externas;
- Ligações dinâmicas e extração de informação.

#### 11 - BLOCOS E REFERÊNCIAS EXTERNAS

- Criar blocos internos e externos, inserir blocos e referências externas;
- · Inserção de imagem;
- Utilização de Blocos dinâmicos;
- Criação e manipulação de atributos;
- Utilização de paletas de ferramentas.

## 12 - OS PADRÕES DE PREENCHIMENTO

- Aplicar ao desenho padrões e gradientes;
- Aplicação em áreas fechadas e abertas.

#### 13 - COMO COTAR DESENHOS NO AUTOCAD

- Criação de estilos de cotagem, comandos de cotagem;
- Dimensionamento de arcos;
- Inversão de sentido de cotagem;
- Multi-chamadas.

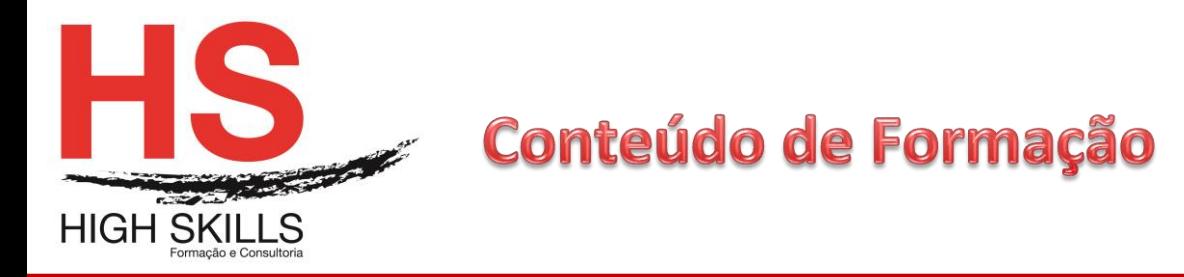

## 14 - PROPRIEDADES DOS OBJECTOS

- Alterar as propriedades de um objeto utilizando o gestor de propriedades.
- 15 COMANDOS DE AVERIGUAÇÃO
	- Distâncias e áreas, identificação de pontos;
	- Utilização da Calculadora;
	- Indicador de propriedades rápidas por seleção.